# Моделирование с применением 3D технологии

(урок технологии в 5 классе) Учитель технологии МБОУ «Средняя школа №5» Г. Слободского Голышев.О.Г.

### 3D модель – это объемное изображение будущего изделия

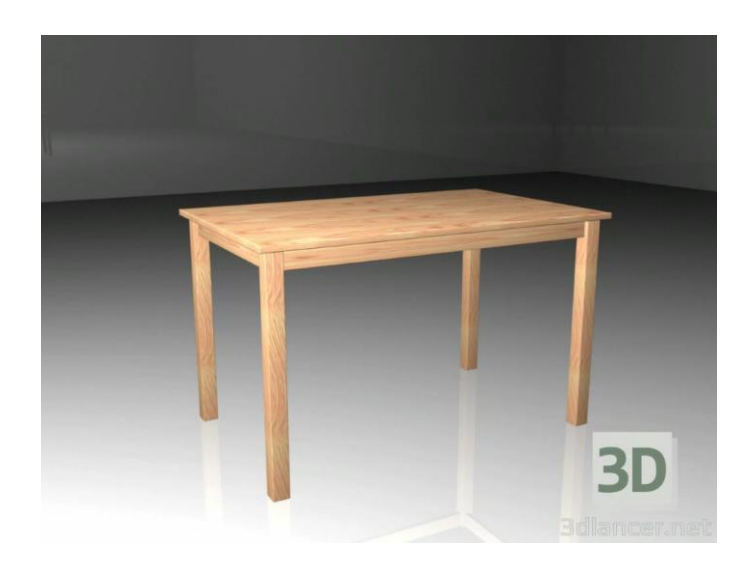

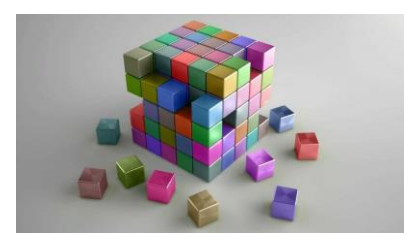

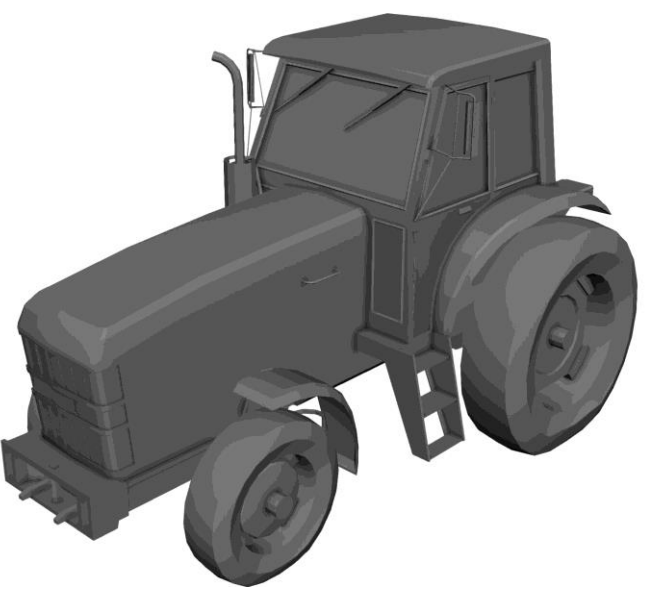

Программы для создания таких изображений этот простой инструмент для 3D-моделирования поможет вам создать объемную модель изделия

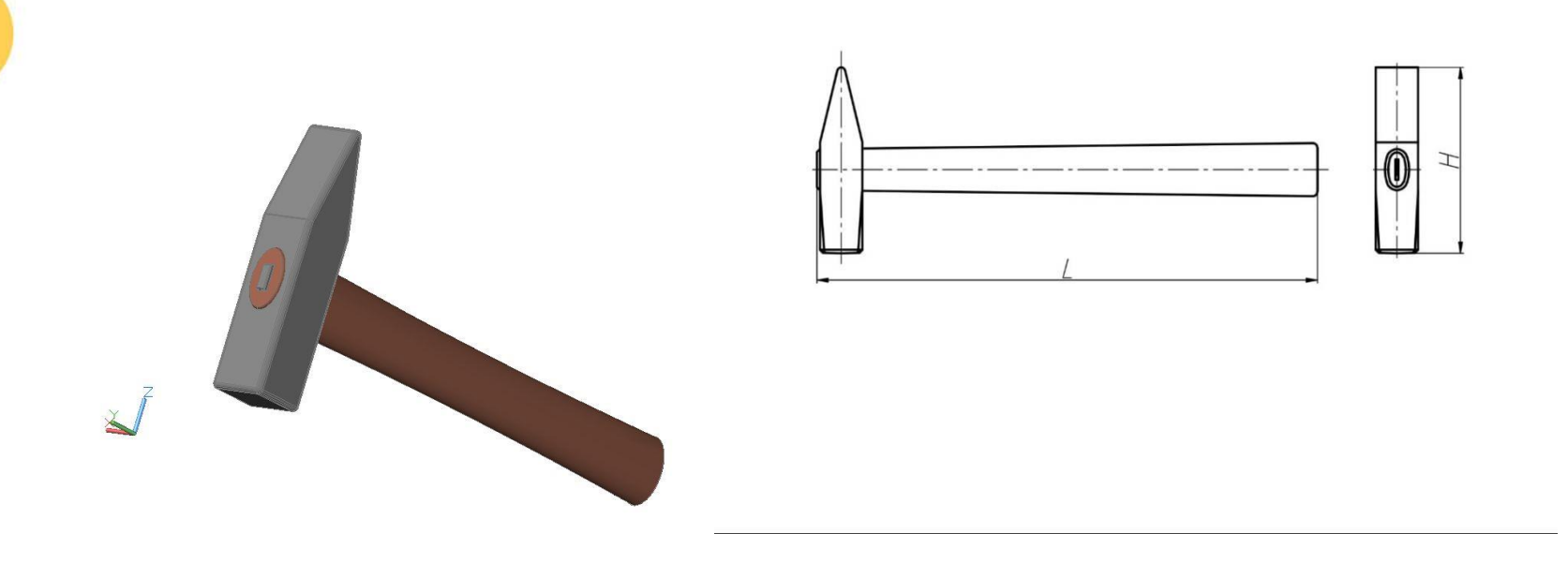

#### 3D изображение является наиболее наглядным

### Мобильные приложения Android для 3Dмоделирования:

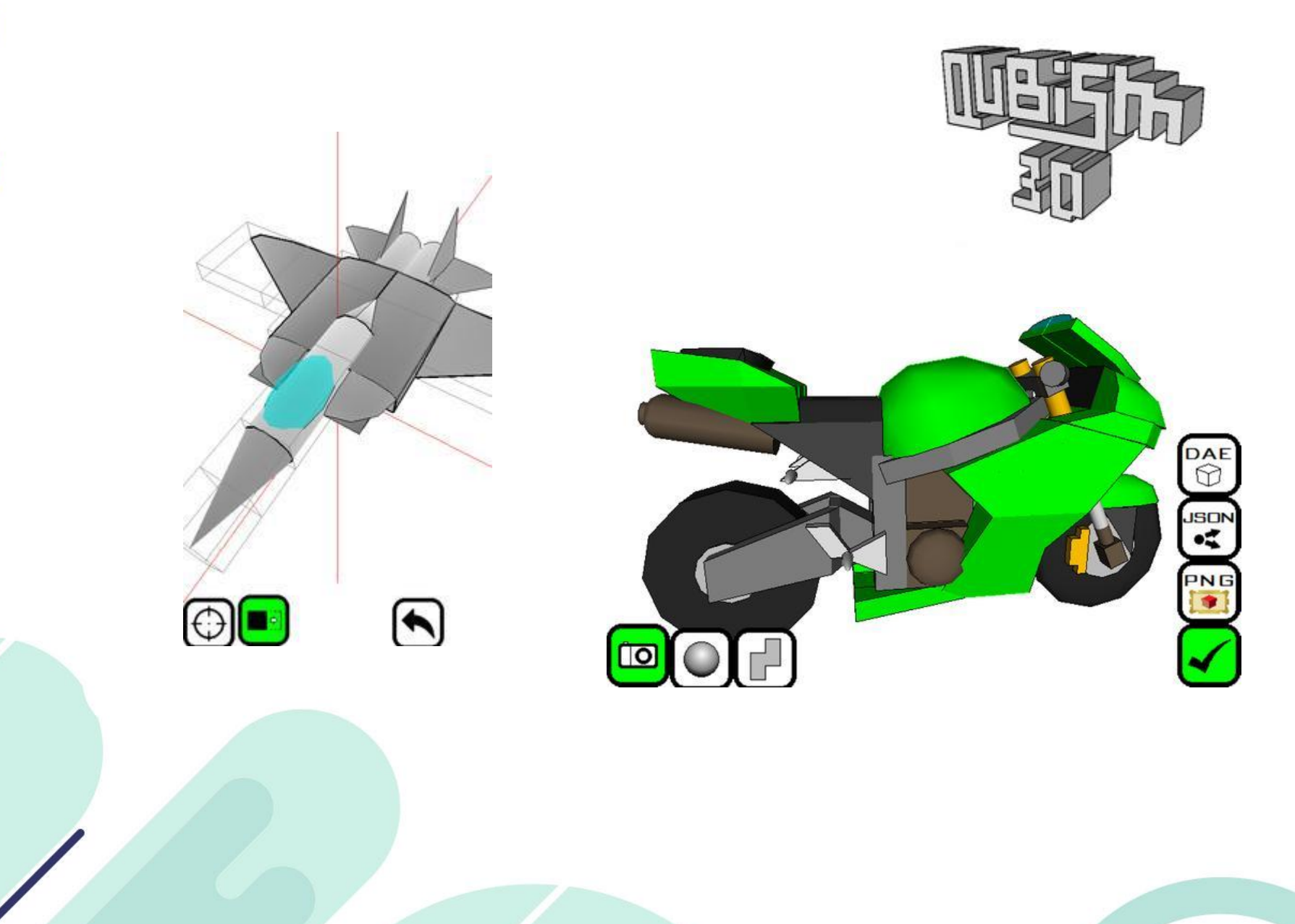

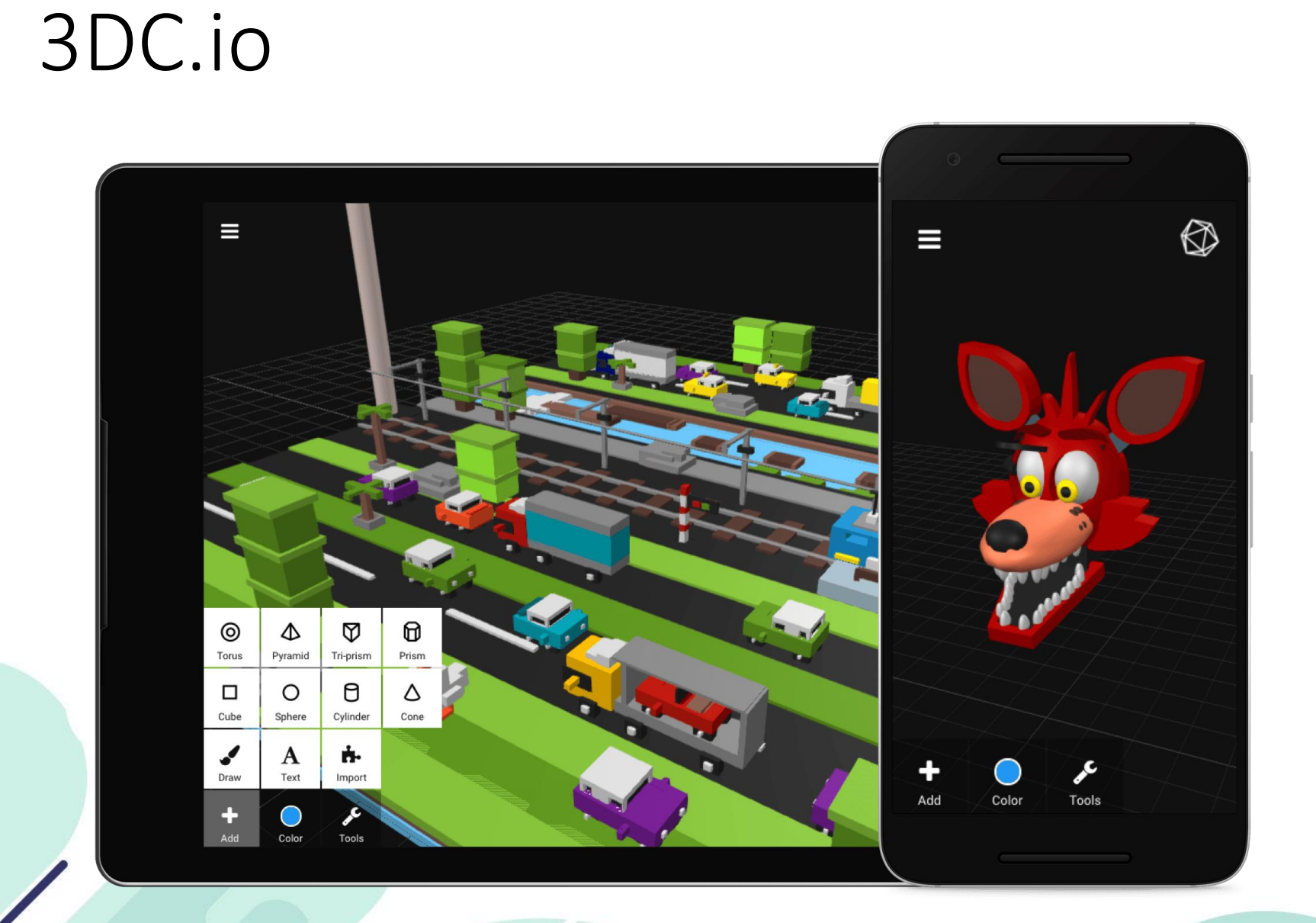

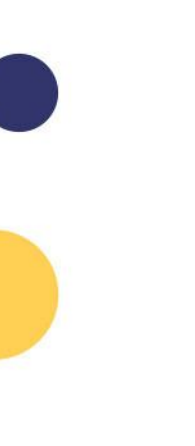

[Tinkercad](http://www.tinkercad.com/)

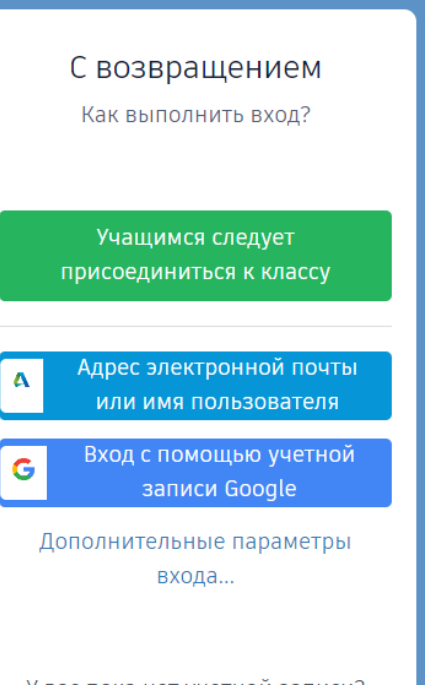

У вас пока нет учетной записи? Присоединяйтесь к Tinkercad

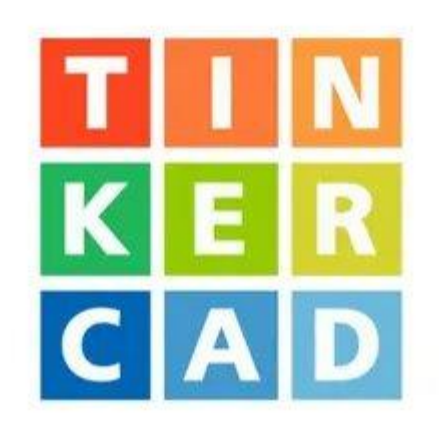

- Заходим на сайт [www.tinkercad.com](http://www.tinkercad.com/)
- Выбираем «Присоединиться к классу»

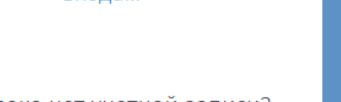

## Мы увидели рабочую плоскость, на которой будем работать

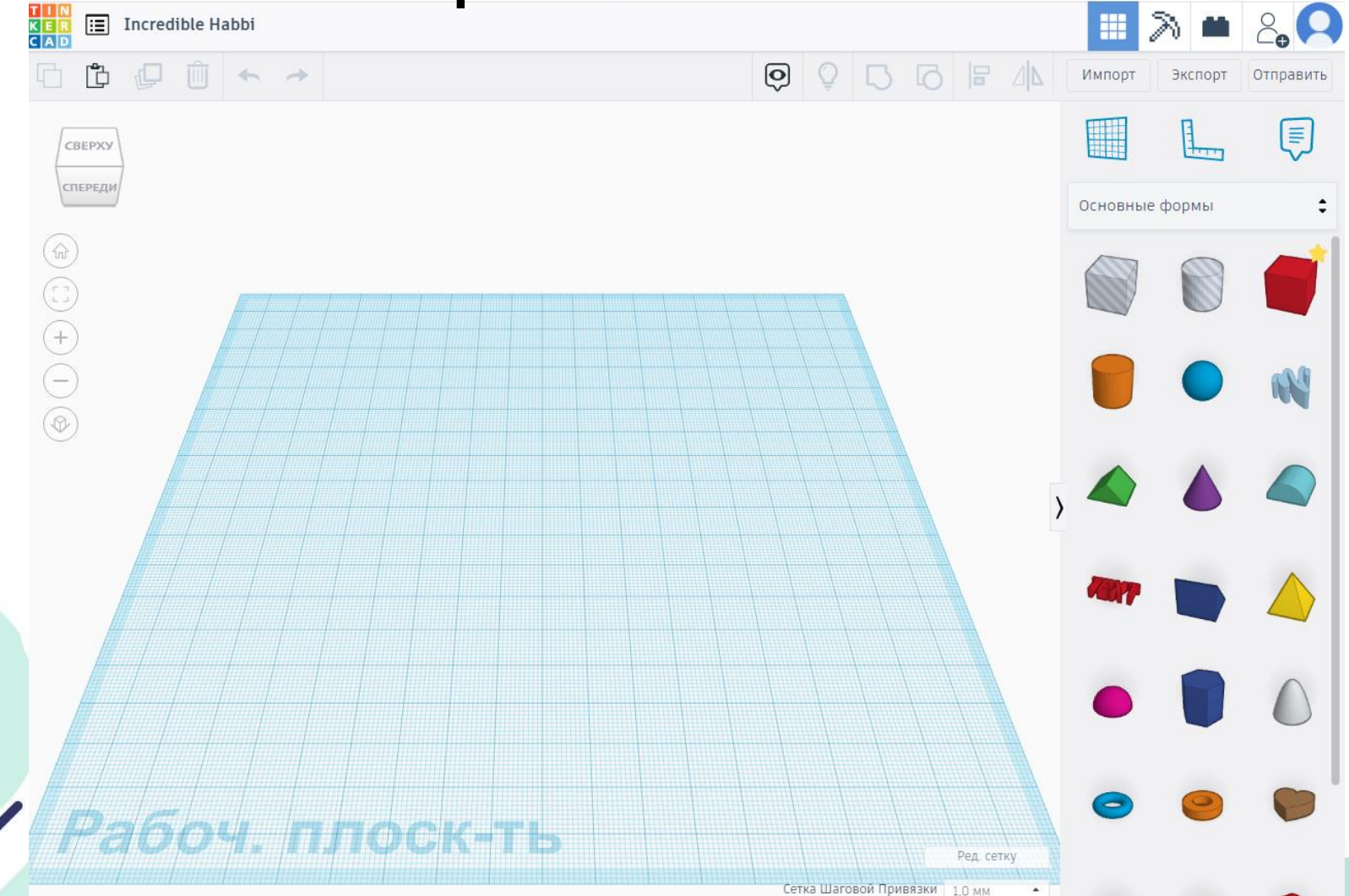

Эту плоскость вместе с моделью можно вращать, чтобы посмотреть с разных сторон с помощью кубика:

Также вращать рабочее поле можно с помощью правой кнопки мышки, захватив его.

Размер рабочего поля можно изменить:

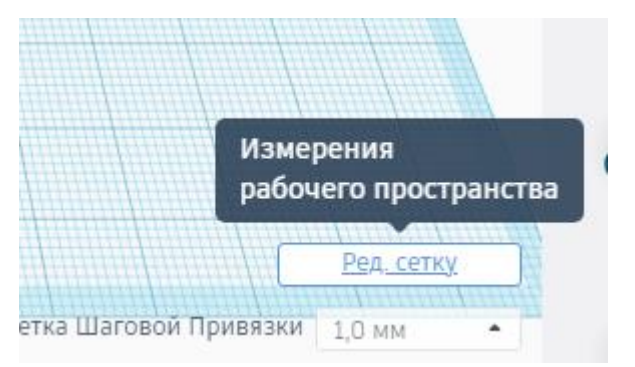

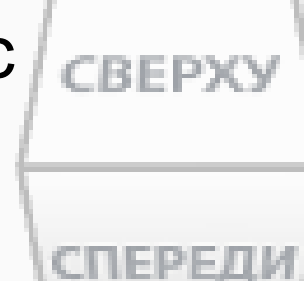

### Познакомимся с панелью управления

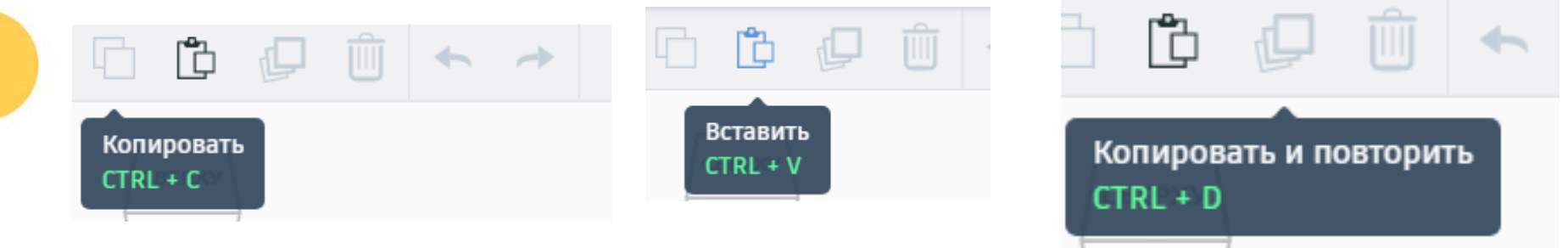

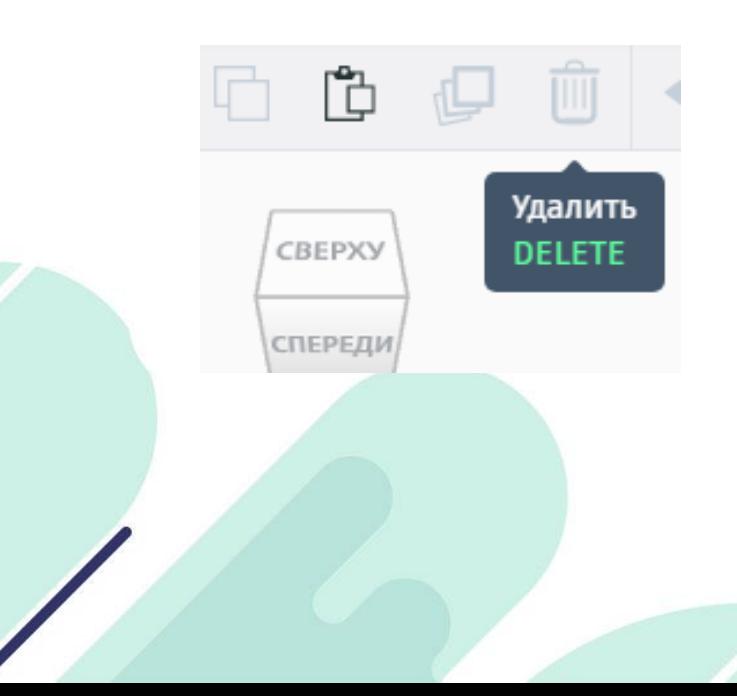

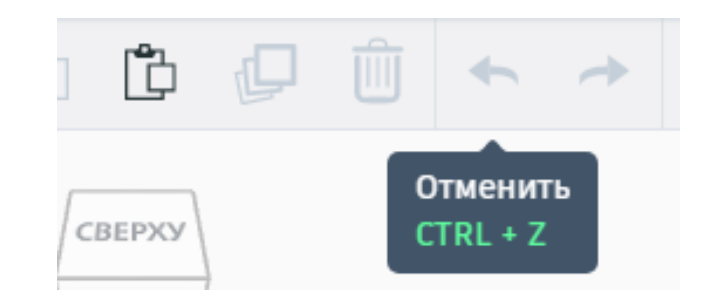

- 11

### Щелкните по рамке основных форм:

Здесь вы сможете выбрать и перетащить на рабочую плоскость те формы которые вы будете использовать для построения своей модели и их изменять

> Но начнем мы с основных (геометрических):

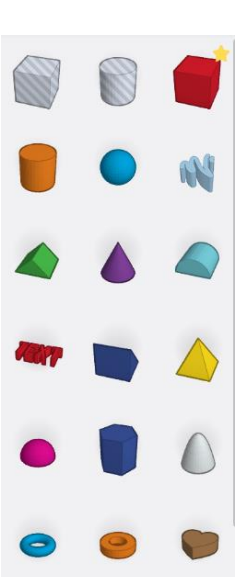

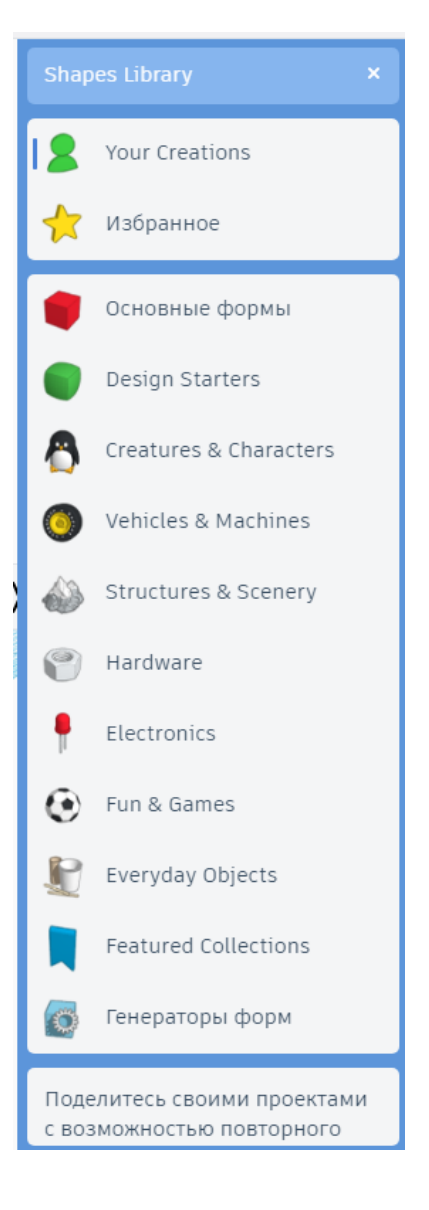

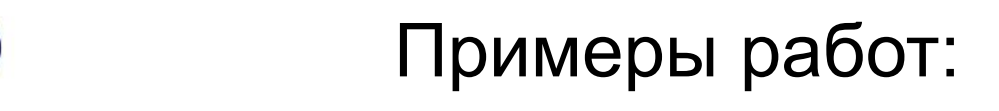

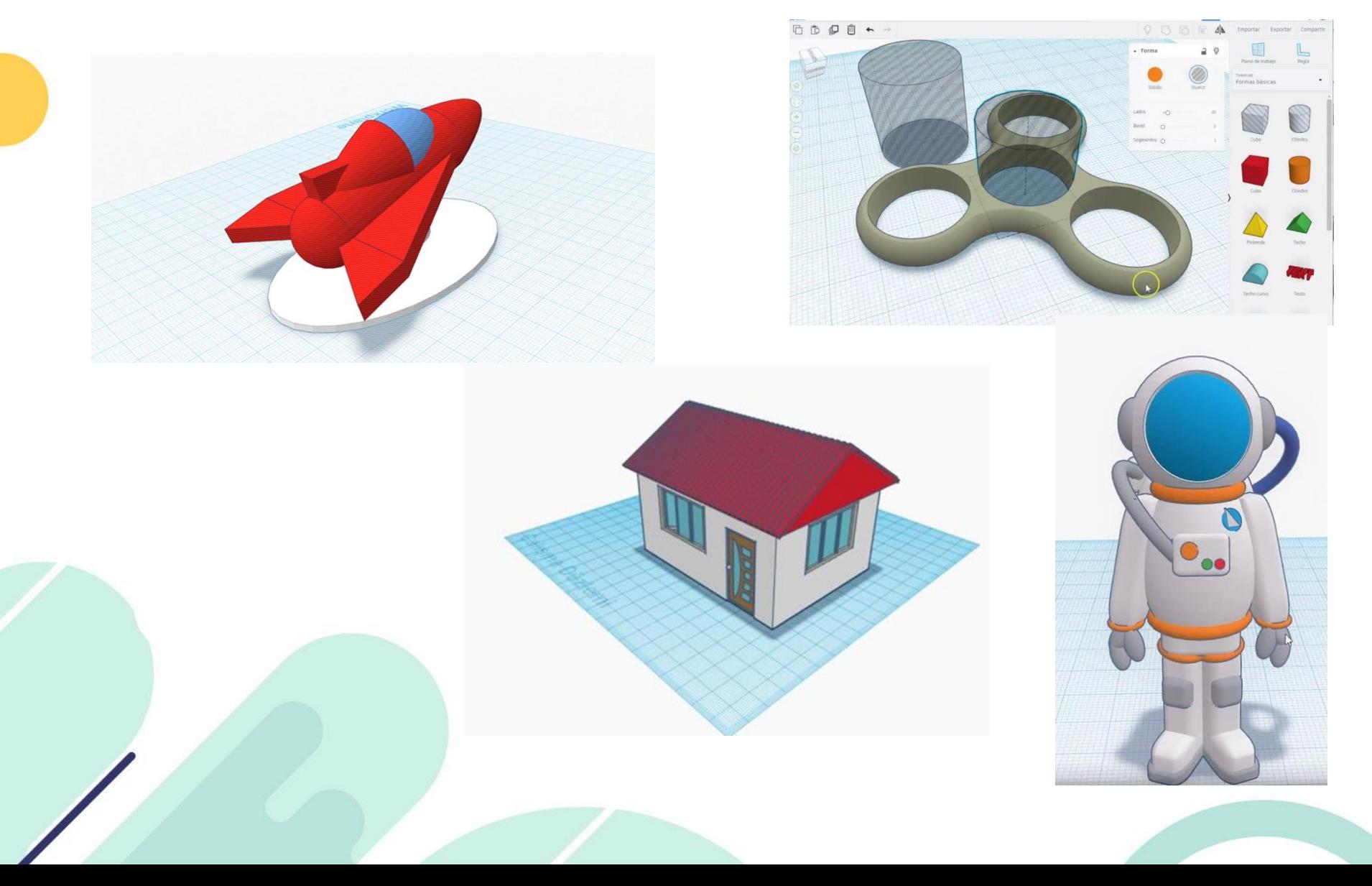

# А теперь приступим к выполнению задания по выданным карточкам, УСПЕХОВ!

Пример выполнения следующего задания, но у вас может быть свой собственный дизайн и конструкция

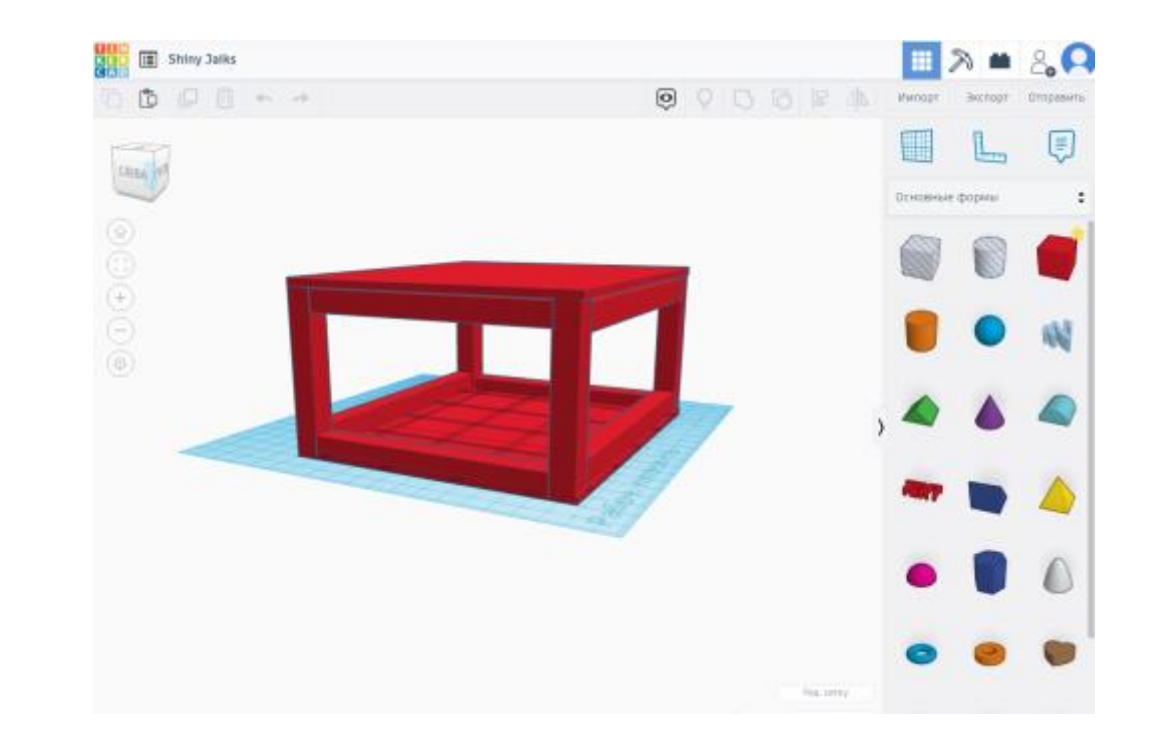

# Используемые источники:

- [https://avatars.mds.yandex.net/get-images-cbir/1544561/FZG7wnpKWhQen6V3EM5kzg1870/ocr](https://3dc.io/)
- [https://avatars.mds.yandex.net/get-images-cbir/1572334/QrqvencytLmwTO1t1b1hZQ1274/ocr](https://3dc.io/)
- <https://3dc.io/>
- <https://infourok.ru/instrukciya-po-rabote-s-d-redaktorom-tinkercad-965940.html>
- [https://yt3.ggpht.com/a/AGF-l79WkOKBuR-gmWxeY6xjQH00oGsGT41T-JRCmg=s900-c-k-c0xffffffff-no](https://yt3.ggpht.com/a/AGF-l79WkOKBuR-gmWxeY6xjQH00oGsGT41T-JRCmg=s900-c-k-c0xffffffff-no-rj-mo)rj-mo
- <https://avatars.mds.yandex.net/get-images-cbir/1599775/HkkcChtUcUrVWNOXWzGelg6653/ocr>
- [https://avatars.mds.yandex.net/get-images-cbir/2497902/4KnpY8Ny\\_7lekmwwSrrFcQ4298/ocr](https://avatars.mds.yandex.net/get-images-cbir/2497902/4KnpY8Ny_7lekmwwSrrFcQ4298/ocr)
- <https://avatars.mds.yandex.net/get-images-cbir/2162795/vuw2zbHEK7A4gZzhndvBXQ5781/ocr>
- <https://avatars.mds.yandex.net/get-images-cbir/403838/aCPcFCPljrdzUrLjE5qq9A3320/ocr>
- [https://avatars.mds.yandex.net/get-images-cbir/1748836/QxLd\\_FQTnbAaV5hhc-xXTA3846/ocr](https://avatars.mds.yandex.net/get-images-cbir/1748836/QxLd_FQTnbAaV5hhc-xXTA3846/ocr)
- <https://avatars.mds.yandex.net/get-images-cbir/1020098/z0vdHMowF4smtGdIHoI62w7389/ocr>
- <https://avatars.mds.yandex.net/get-images-cbir/1970387/Ko94PTgbYAo6H1wrq1Y7mw1870/ocr>
- <https://avatars.mds.yandex.net/get-images-cbir/1636310/hzQnxj8lv6BNVbZ26ltSDw3947/ocr>